$\blacksquare$  Bundesministerium Klimaschutz, Umwelt, Energie, Mobilität, Innovation und Technologie

# **Merkblatt zur EDM-Registrierung für Lebensmitteleinzelhändler und buchführungspflichtige Lebensmittelgroßhändler**

## [edm.gv.at](https://edm.gv.at/edm_portal/home.do)

Um gemäß § 11a Abfallwirtschaftsgesetz 2002 melden zu können, ist eine Registrierung im [EDM](https://edm.gv.at/edm_portal/home.do) notwendig. Im Folgenden werden die dazu notwendigen Schritte dargestellt.

Achtung! Der Registrierungsprozess kann durch die Passwortzustellung über den Postweg längere Zeit in Anspruch nehmen, wenn keine Elektronische Zustellung im USP (Unternehmensserviceportal) aktiviert worden ist.

Ablauf der Registrierung

Die Registrierung erfolgt in zwei Schritten. **Schritt 1** ist der Registrierungsantrag; **Schritt 2**  ist der Einstieg (Login) in das Register mittels der zugesendeten Zugangsdaten. Die Registrierung ist erst abgeschlossen, wenn Schritt 2 erfolgt ist.

Bitte beachten Sie, dass alle Felder, die mit einem \* markiert sind, Pflichtfelder sind.

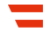

# **Schritt 1**:

Der Aufruf des Registrierungsantragsformulars erfolgt direkt auf der Startseite des EDM:

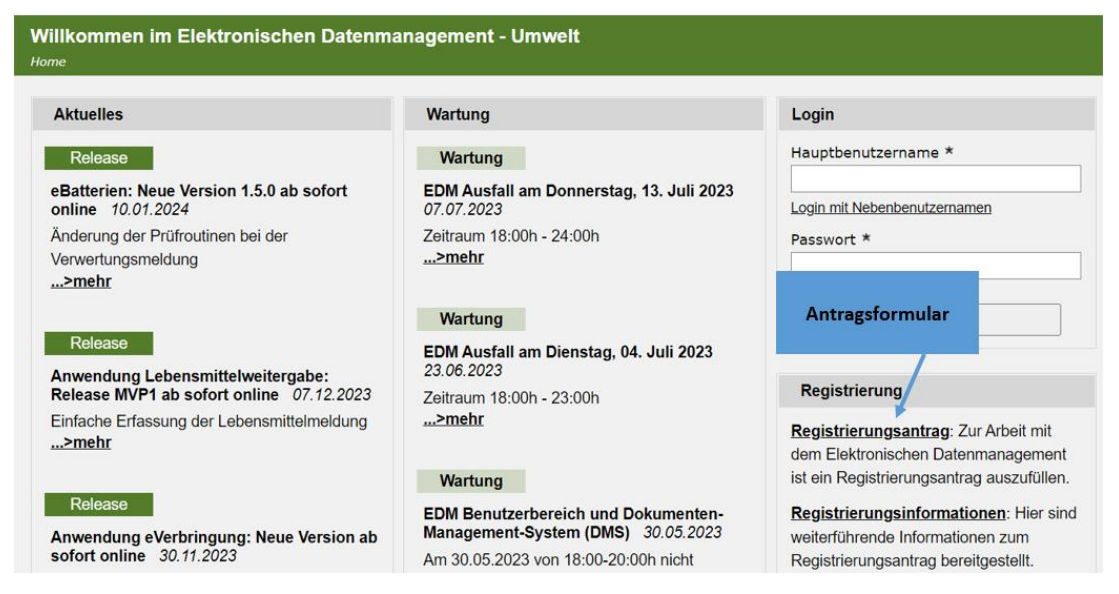

Nach Aufruf des Registrierungsantragsformulars geben Sie die Daten zu Ihrem Unternehmen menügeführt an. Für ein Unternehmen wählen Sie bitte den Eintrag "juristische Person / Organisation"

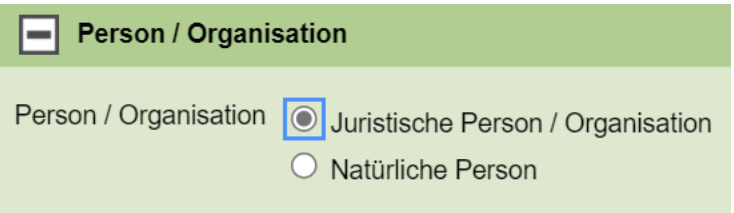

bzw. "natürliche Person", falls Sie ein Einzelunternehmen sind.

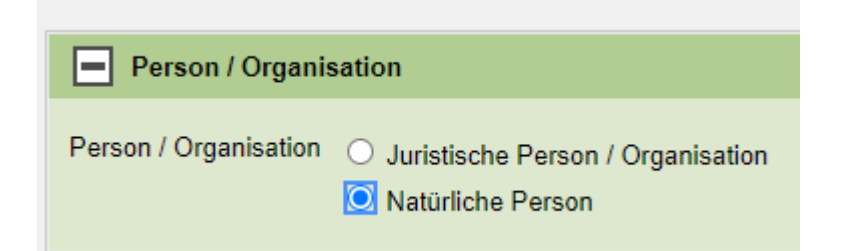

Wichtig: Falls Ihr Unternehmen bereits über eine **GLN der öffentlichen**  Verwaltung<sup>1</sup> verfügt, geben Sie diese bitte in den "Basisdaten" an: In diesem Fall werden Name, Rechtsform, Branchencode und Adressdaten automatisch mit dem Unternehmensregister für Zwecke der Verwaltung (URV) abgeglichen und in das EDM-Registrierungsantragsformular übernommen.

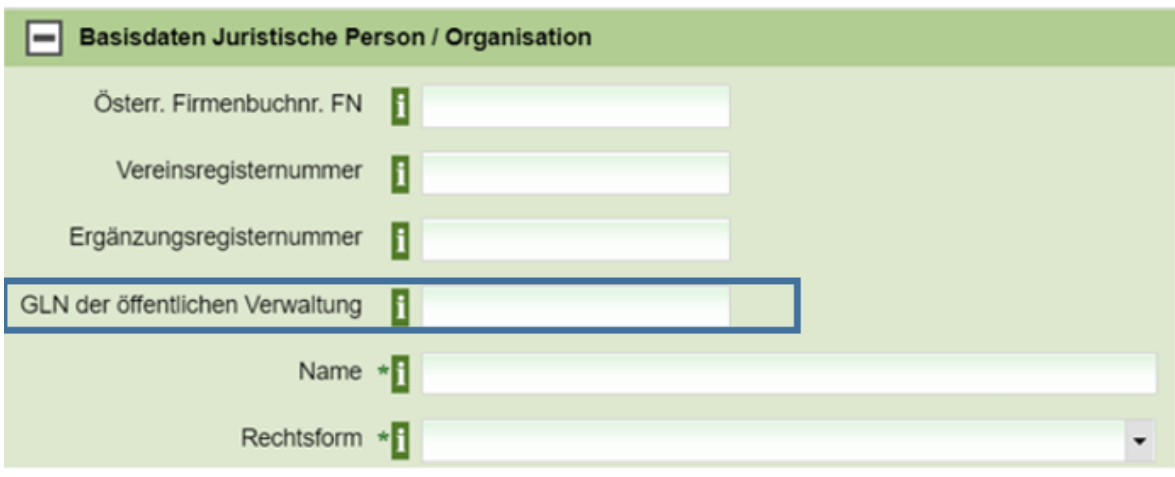

l

 $1$  GLN steht für "Global Location Number" und stellt eine eindeutige international verwendbare Unternehmenskennung ("Identifier") dar. Ihre GLN können Sie im WKO Firmen A-Z abfragen: <https://firmen.wko.at/SearchSimple.aspx>

Alternativ zur GLN ist bei juristischen Personen auch die Eingabe einer gültigen Firmenbuch-, Vereinsregister- oder Ergänzungsregisternummer als Identifikationsnummer möglich. Bei natürlichen Personen kann alternativ eine gültige Firmenbuchnummer angegeben werden.

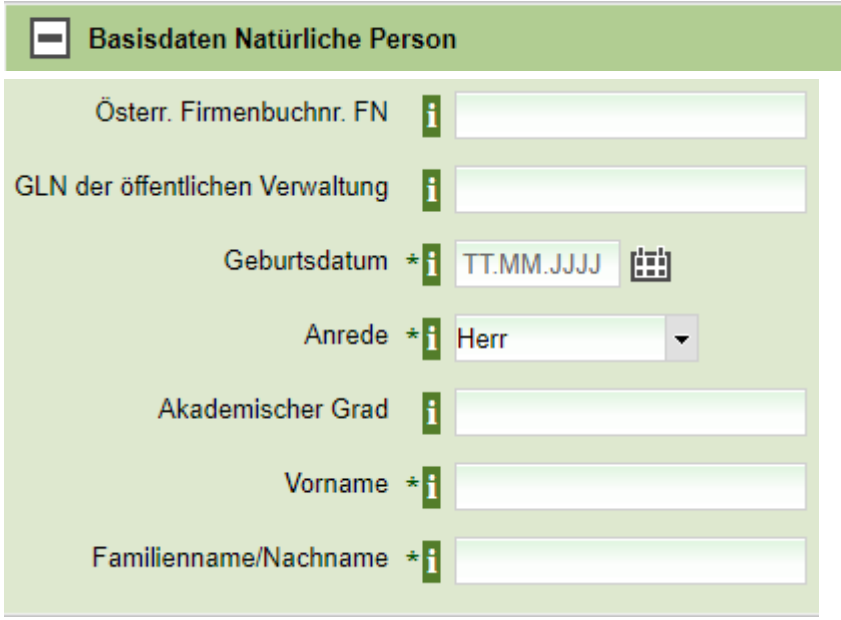

Nur, wenn Ihr Unternehmen über keine GLN der öffentlichen Verwaltung oder eine der anderen genannten Identifikationsnummern verfügt, tragen Sie bitte Name und Rechtsform<sup>2</sup> in das Formular ein und geben die geforderten Adressdaten (Sitz des Unternehmens) bei den "Basisdaten Sitz" ein.

Unter "Basisdaten Sitz" werden Sie anschließend im Regelfall aufgefordert, einen Eintrag aus der Liste zu wählen (siehe folgendes Beispiel):

Noch zu erledigen. Bitte passen Sie folgende Eingaben an:

PLZ/Ort: Es muss ein Eintrag aus der Liste gewählt werden.

 $\overline{a}$ 

<sup>2</sup> Die Auswahl der Rechtsform erfolgt aus dem Drop-Down-Menü.

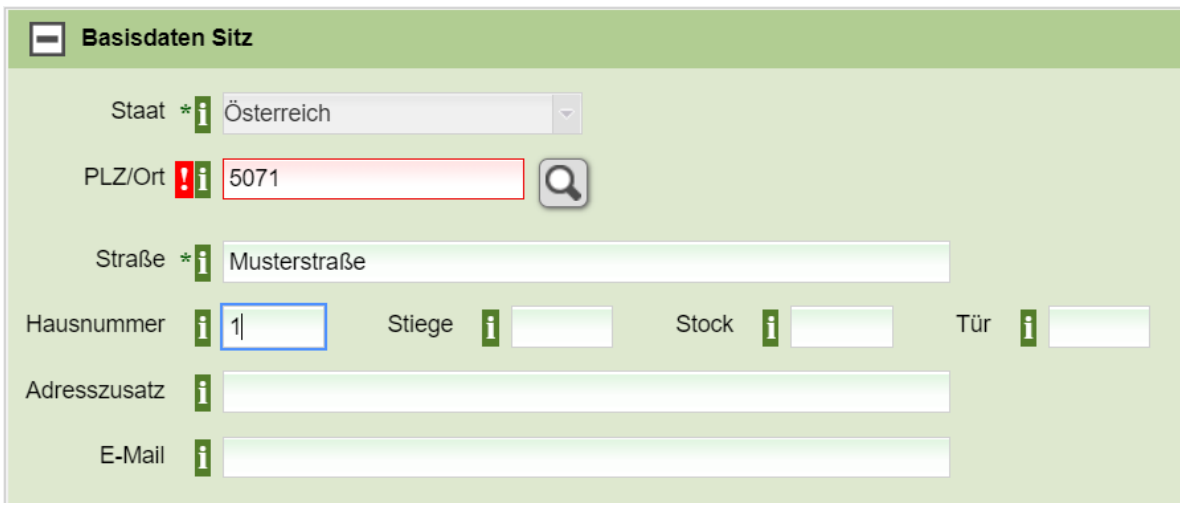

Wählen Sie daher die zutreffende Ortsangabe aus dem Drop-Down-Menü (siehe Beispiel):

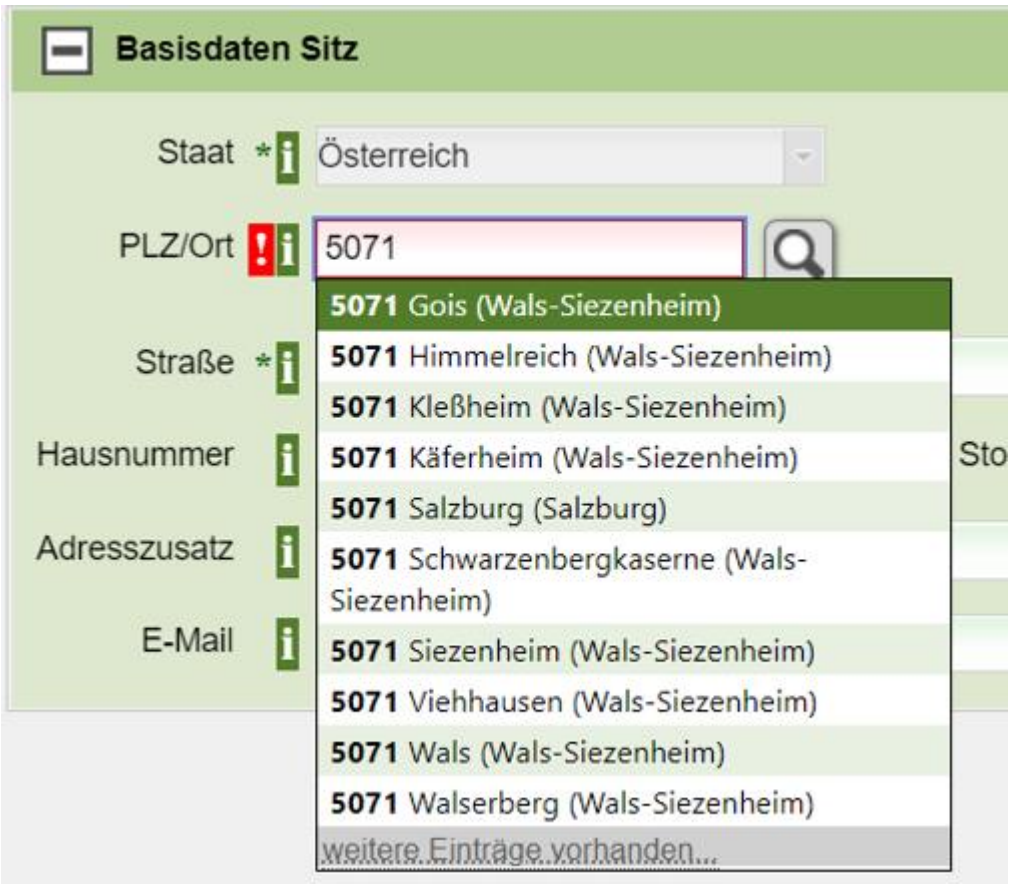

Sind alle Daten vollständig eingegeben, so gelangen Sie jeweils durch Klick auf "Weiter" auf die nächste Seite.

Abbrechen Weiter Das EDM prüft, ob das Unternehmen bereits im EDM registriert ist. Diese Prüfung dauert nur wenige Sekunden. Mögliche Doppeleinträge werden aufgelistet. Bitte prüfen Sie, ob Ihr Unternehmen bereits im EDM registriert ist und setzen Sie das Ausfüllen des Registrierungsantrags nur fort, wenn Ihr Unternehmen nicht in der Liste aufscheint.

Auf der nächsten Seite werden Sie als juristische Person aufgefordert, einen frei wählbaren Kurznamen für Ihr Unternehmen anzugeben. Dieser Namensabkürzung wird zur Anzeige des Unternehmens am Bildschirm verwendet.

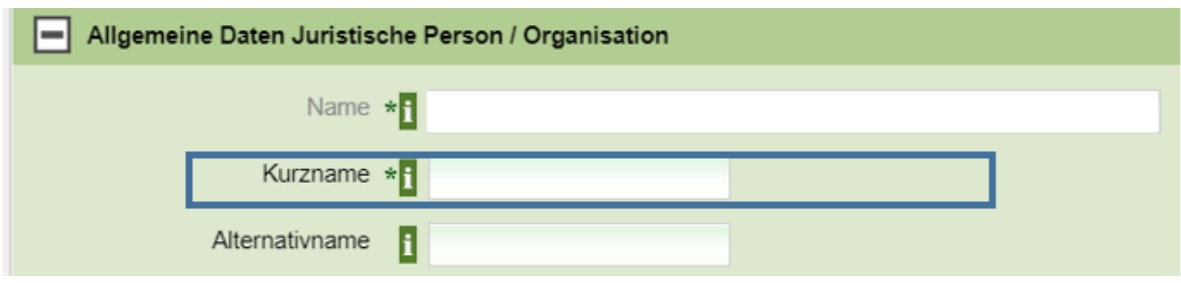

Weiters muss eine Kontaktperson des Unternehmens angegeben werden, die für Rückfragen zum Unternehmen zur Verfügung steht.

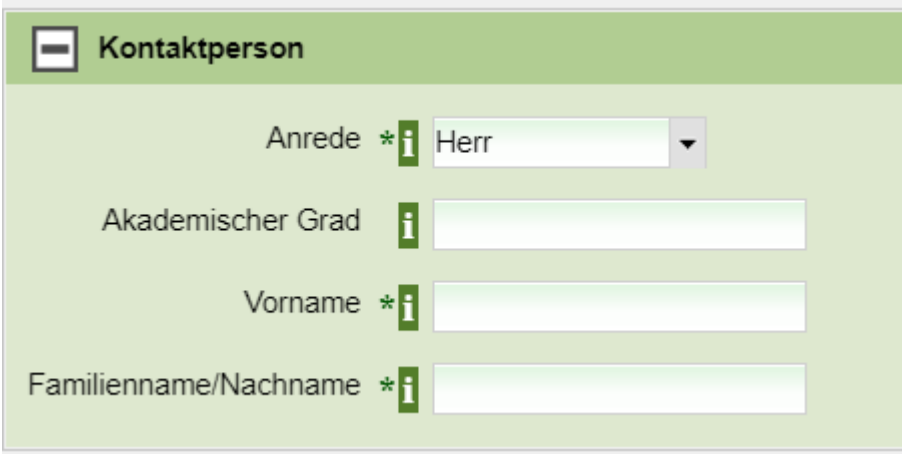

Falls Sie eine von der Sitzadresse des Unternehmens abweichende Zustelladresse verwenden möchten, können Sie diese hier angeben bzw. durch Klick auf das Bleistiftsymbol bearbeiten.

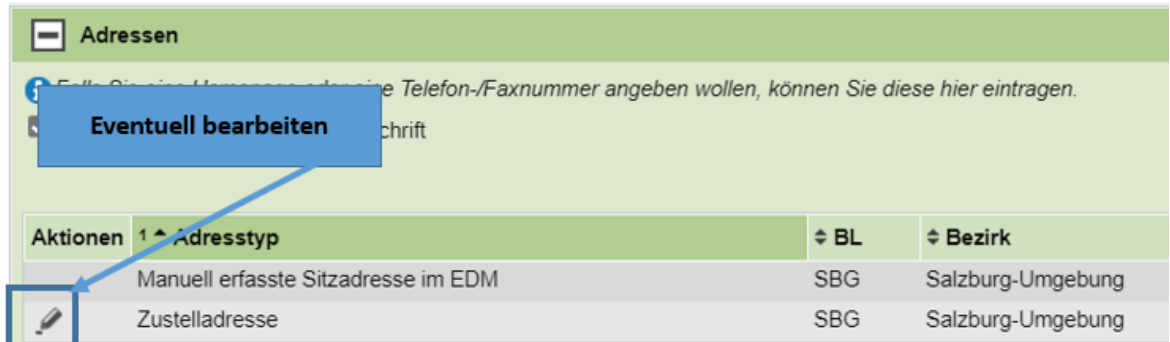

Auf der nächsten Seite, müssen Sie die zutreffende Tätigkeit auswählen. Sie finden die Angabe "Ich bin gemäß § 11a AWG 2002 meldepflichtiger Lebensmitteleinzel- oder – großhändler (Lebensmittelweitergabe)" unter der Überschrift "Tätigkeitsprofil Abfall spezifisch":

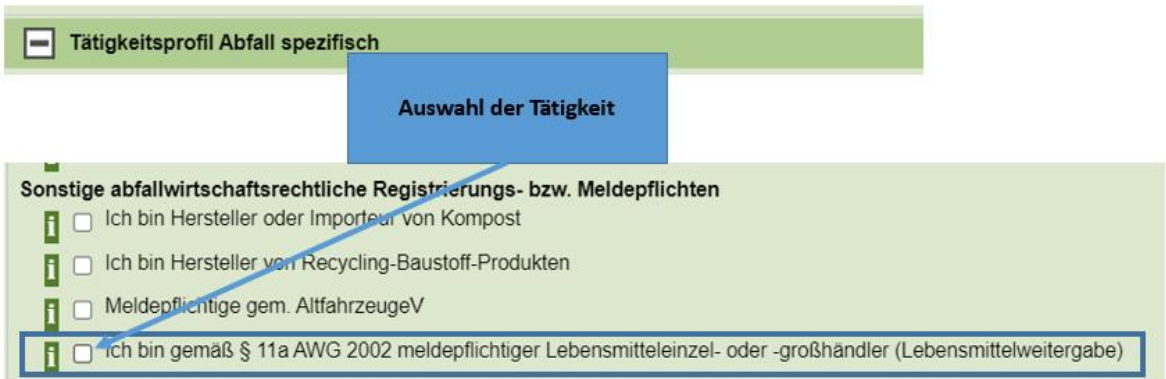

Auf der letzten Seite finden Sie die Zusammenfassung Ihrer Angaben. Bitte prüfen Sie diese genau. Als letzten Schritt werden Sie aufgefordert, die "Allgemeinen Geschäftsbedingungen<sup>3</sup>" des EDM durch Anklicken der entsprechenden Checkbox zu akzeptieren.

□ Ich akzeptiere die Allgemeinen Geschäftsbedingungen

l

Zuletzt müssen Sie den Registrierungsantrag durch Klick auf "Senden" an die EDM-Registrierungsstelle übermitteln.

<sup>3</sup> Im Wesentlichen verpflichten Sie sich dabei, die Ihnen zugeteilte Identifikationsnummer (GLN) nicht missbräuchlich zu verwenden.

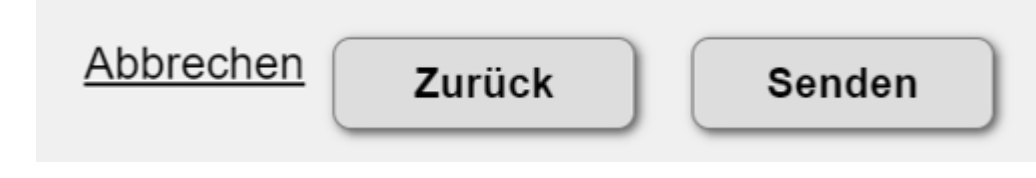

## **Schritt 2:**

l

Im nächsten Schritt werden Ihnen die Zugangsdaten ins EDM (Benutzername inkl. Personen-GLN als Identifizierungsnummer und Passwort) von der EDM-Registrierungsstelle zugesendet. Als EDM-Registrierungsstelle agiert aktuell die Umweltbundesamt GmbH.

Behördliche Nachrichten (RSa, RSb-Schreiben, Fensterkuvert-Sendungen), darunter fällt auch das Schreiben der EDM-Registrierungsstelle, können sicher und schnell über das elektronische Postfach **Mein Postkorb<sup>4</sup>** zugestellt und abgeholt werden können. Das elektronische Postfach **Mein Postkorb** kann direkt aus dem angemeldeten Bereich des **Unternehmensserviceportals (USP)** aufgerufen werden.

Ist ihr Unternehmen NICHT im Unternehmensserviceportal registriert und haben Sie bei der Registrierung eine E-Mail-Adresse angegeben, wird Ihnen der Benutzernamen inkl. der Personen-GLN per E-Mail übermittelt. Das Password wird Ihnen per Post an die im Registrierungsantrag angegebene Sitzadresse übermittelt. Ein entsprechender Postlauf ist zu berücksichtigen.

Ist ihr Unternehmen NICHT im Unternehmensserviceportal registriert und haben Sie bei der Registrierung keine E-Mail-Adresse angegeben, werden Ihnen die Zugangsdaten per Post an die im Registrierungsantrag angegebene Sitzadresse übermittelt. Diesfalls wird Ihnen in einem 1. Brief der Benutzername inkl. der Identifikationsnummer und eine

Merkblatt zur EDM-Registrierung für Lebensmitteleinzelhändler und buchführungspflichtige Lebensmittelgroßhändler

<sup>4</sup> Näher Informationen zur elektronischen Zustellung finden Sie bitte unter: [Elektronische Zustellung](https://www.usp.gv.at/laufender-betrieb/elektronische-zustellung.html)  [\(eZustellung\) \(usp.gv.at\).](https://www.usp.gv.at/laufender-betrieb/elektronische-zustellung.html) Das USP ist über die Website www.usp.gv.at zu erreichen; die Anmeldung erfolgt über die ID Austria oder die 3-teiligen USP-Zugangsdaten (bestehend aus Teilnehmer-Identifikation, Benutzer-Identifikation und PIN). Falls Sie weitere Fragen zu "Mein Postfach" haben, wenden Sie sich bitte an den USP-Helpdesk. Die Kontaktdaten finden Sie unter: [https://www.usp.gv.at/ueber-das](https://www.usp.gv.at/ueber-das-usp/index/kontakt.html)[usp/index/kontakt.html](https://www.usp.gv.at/ueber-das-usp/index/kontakt.html)

Woche später in einem 2. Brief das Password übermittelt. Entsprechend dem jeweiligen Postlauf ist dafür ein Zeitraum von bis zu 3 Wochen einzukalkulieren.

Zum Abschluss der Registrierung müssen Sie sich mit den übermittelten Zugangsdaten im EDM einloggen.

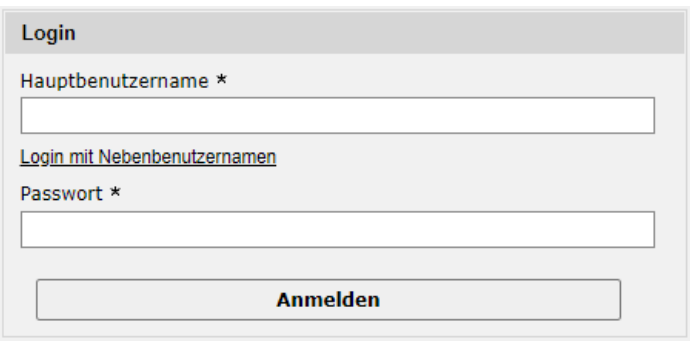

Hinweis: Wenn Sie im EDM angemeldet sind, finden Sie unter "Anwendungen laut Tätigkeitsprofil" das Formular für die Meldung gem. § 11a AWG 2002 "Lebensmittelweitergabe".

#### **Rückfragehinweis**

Bundesministerium für Klimaschutz, Umwelt, Energie, Mobilität, Innovation und Technologie, Abteilung V/6 – Abfallvermeidung, -verwertung und -beurteilung Stand: 15. Januar 2024 E-Mail: [V6@bmk.gv.at](mailto:vorname.nachname@bmk.gv.at)